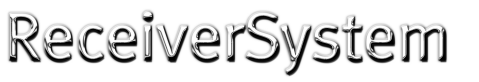

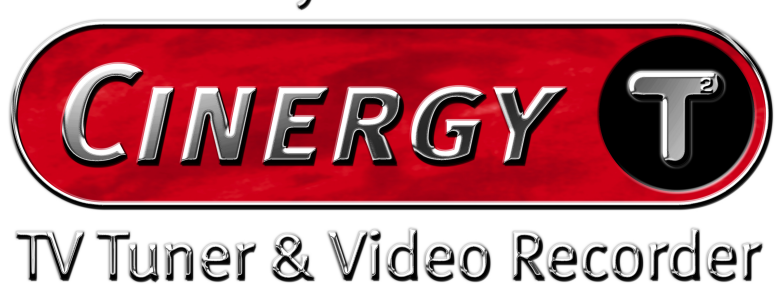

Hardware und Treiberinstallation

Deutsches Handbuch

Stand: 16.11.04

CE - Erklärung

Wir:

TerraTec Electronic GmbH · Herrenpfad 38 · D-41334 Nettetal

erklären hiermit, dass das Produkt:

ReceiverSystem TerraTec Cinergy T²

auf die sich diese Erklärung bezieht, mit den folgenden Normen bzw. normativen Dokumenten übereinstimmen:

1. EN 55022 Class B

2. EN 55024

Folgende Betriebsbedingungen und Einsatzumgebungen sind vorauszusetzen:

Wohnbereich, Geschäfts- und Gewerbebereiche sowie Kleinbetriebe

Dieser Erklärung liegt zugrunde:

Prüfbericht(e) des EMV-Prüflaboratorium

H. Oller

Die Informationen in diesem Dokument können sich jederzeit ohne weitere Vorankündigung ändern und stellen in keiner Weise eine Verpflichtung von Seiten des Verkäufers dar. Keine Garantie oder Darstellung, direkt oder indirekt, wird gegeben in bezug auf Qualität, Eignung oder Aussagekraft für einen bestimmten Einsatz dieses Dokuments. Der Hersteller behält sich das Recht vor, den Inhalt dieses Dokuments oder/und der zugehörigen Produkte jeder Zeit zu ändern, ohne zu einer Benachrichtigung einer Person oder Organisation verpflichtet zu sein. In keinen Fall haftet der Hersteller für Schäden jedweder Art, die aus dem Einsatz, oder der Unfähigkeit, dieses Produkts oder der Dokumentation einzusetzen zu können, erwachsen, selbst wenn die Möglichkeit solcher Schäden bekannt ist. Dieses Dokument enthält Informationen, die dem Urheberecht unterliegen. Alle Rechte sind vorbehalten. Kein Teil oder Auszug dieses Handbuchs darf kopiert oder gesendet werden, in irgendeiner Form, auf keine Art und Weise oder für irgendeinen Zweck, ohne ausdrückliche schriftliche Genehmigung des Urheberrechtsinhabers. Produktund Markennamen die in diesem Dokument genannt werden, sind nur für Zwecke der Identifikation. Alle eingetragenen Warenzeichen, Produkt- oder Markennamen, die in diesem Dokument genannt werden, sind eingetragenes Eigentum der jeweiligen Besitzer.

©TerraTec<sup>®</sup> Electronic GmbH, 1994-2004. Alle Rechte vorbehalten (16.11.04).

### *Inhalt*

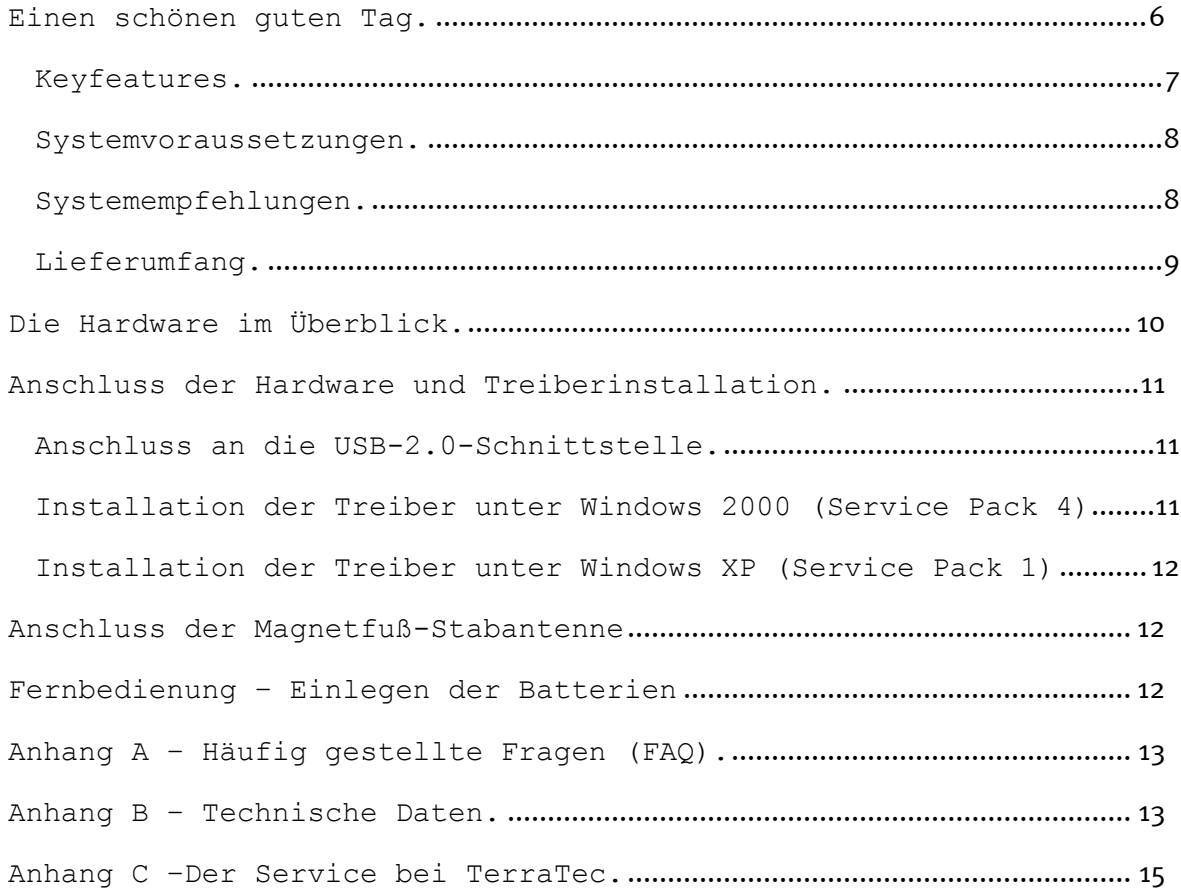

## <span id="page-3-0"></span>*Einen schönen guten Tag.*

Wir freuen uns, dass auch Sie ein ReceiverSystem von TerraTec gewählt haben und gratulieren Ihnen zu dieser Entscheidung. Sie haben mit der Cinergy T² aus der TerraTec Cinergy-Serie ein anspruchsvolles Stück "State of the Art"-PC/TV-Technik erworben und wir sind überzeugt, dass Ihnen unser Produkt im stationären und mobilen Einsatz eine Menge Freude bereiten wird. Bevor es ins Detail geht schon mal ein Vorgeschmack auf das, was Sie nun alles erwartet:

### *Digitales Fernsehen im Westentaschenformat.*

Mit der Cinergy T² empfangen Sie alle freien digitalen terrestrischen TV-Programme (DVB-T) per mitgelieferter Antenne an Ihrem PC oder Notebook. Die Cinergy T² wird direkt an die USB2.0-Schnittstelle angeschlossen und wird darüber auch mit Strom versorgt. Ein zusätzliches Netzgerät oder Batterien entfallen.

### *Voll digital.*

Das TV-Signal erhält die Cinergy T² wie bisher per Antenne. Doch digitales Fernsehen hat es in sich: Bilder in DVD-Qualität, verlustfreie Aufnahmen im MPEG-2 Format und TimeShifting, mit dem Sie aktuelle Sendungen einfach anhalten und zu einem späteren Zeitpunkt fortsetzen können, führen Sie direkt in die Zukunft des Fernsehens. Lassen Sie sich den Fernsehgenuss von weiteren Schmankerln versüßen: Der elektronische Programmführer EPG zeigt Ihnen aktuelle Programminformationen, das Angebot für die nächsten Tage und lässt Sie Ihre Aufnahmen durch einen einzigen Klick planen. Durch den Videotext, der alle empfangenen Seiten im Speicher hält, navigieren Sie blitzschnell per Mausklick.

### *Voll dabei.*

Digitale Aufnahmen sind gut und schön, doch auf Dauer läuft auch die größte Festplatte über. Ulead MovieFactory 3 TV schafft hier Abhilfe: Befreien Sie Ihre Aufnahmen von lästigen Werbeblöcken und archivieren Sie sie auf DVD.

### *Voll bequem.*

Damit Sie Ihr Fernsehprogramm auch vom Sofa aus genießen können, steuern Sie das Bildschirmmenü der Cinergy T², sowie zahlreiche andere Multimediaanwendungen bequem über die mitgelieferte Fernbedienung.

Wir wünschen Ihnen beim Einsatz der Cinergy T² viel Spaß und möchten Ihnen nahe legen, bei Gelegenheit diese hoffentlich unterhaltsame Lektüre zu überfliegen. Neben den zwingend notwendigen Informationen zur Technik haben wir für Sie typische Anwendungsbeispiele an den passenden Stellen aufbereitet. Wir sind überzeugt, dass auch erfahrene Anwender hiermit noch ein wenig schlauer werden.

Vielen Dank und noch mehr Spaß

... Ihr TerraTecTeam!

### <span id="page-4-0"></span>*Keyfeatures.*

- Digital TV Empfang (DVB-T)
- Verlustfreie digitale Aufnahmen (MPEG-2 Format)
- Timergesteuerte Aufnahmen und Timeshifting
- EPG-Unterstützung / Programminformationen
- DVB Videotext
- Stromversorgung über USB
- USB 2.0 HiSpeed Schnittstelle, 480 Mbps
- Infrarot-Fernbedienung
- 2 Jahre Garantie

### <span id="page-5-0"></span>*Systemvoraussetzungen.*

- $\bullet$ Pentium III / AMD Athlon mit 1.0 GHz oder höher
- -128 MB RAM
- $\bullet$ 1 freie USB 2.0 Schnittstelle
- -Audiohardware mit DirectX-Unterstützung
- CD-ROM Laufwerk (zur Installation der Treiber/Software)
- -AGP-Grafikkarte mit DirectDraw Treibern und Video-Overlay Unterstützung
- Terrestrischer Digitalempfang (DVB-T)
- -Windows 2000 mit ServicePack 4 oder Windows XP mit ServicePack 1

Falls Ihr PC bzw. Ausstattung diesen Anforderungen nicht genügt, wird die Cinergy T² nicht ordnungsgemäß funktionieren.

### *Systemempfehlungen.*

- -Intel Pentium 4 / AMD Athlon XP mit 1,4 GHz oder höher
- $\bullet$ 256 MB RAM
- -1 freie USB 2.0 Schnittstelle
- $\bullet$ Audiohardware mit DirectX-Unterstützung
- -CD-R/DVD-R-Laufwerk für die Erstellung von Video-CD's/Video-DVD's
- $\bullet$ AGP-Grafikkarte mit DirectDraw Treibern und Video-Overlay Unterstützung
- -Terrestrischer Digitalempfang (DVB-T)
- $\bullet$ Windows 2000 mit ServicePack 4 oder Windows XP mit ServicePack 2

## <span id="page-6-0"></span>*Lieferumfang.*

- $\bullet$ TerraTec Cinergy T²
- $\bullet$ USB-2.0 Kabel (mini-USB – USB, 0,6 m)
- Magnetfuß-Stabantenne
- Infrarot-Fernbedienung inkl. Batterien
- Installations & Software CD-ROM
- Online-Handbuch (auf CD-ROM)
- Servicebegleitschein
- Registrierungsunterlagen

# <span id="page-7-0"></span>*Die Hardware im Überblick.*

Die Hardware und Anschlüsse der Cinergy T².

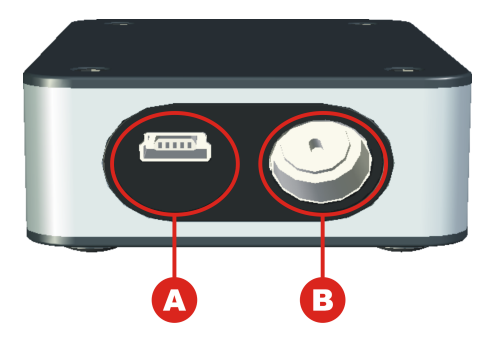

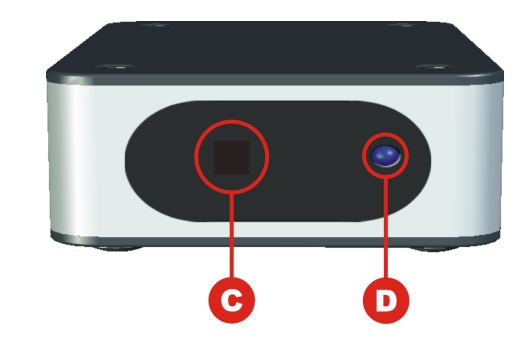

- A. Mini-USB-2.0 Anschluss
- B. Fernseh-Antenneneingang
- C. Infrarot-Empfänger
- D. Aktivitäts-LED

#### *Fernseh-Antenneneingang*

Verbinden Sie den Fernsehantennenausgang der mitgelieferten Magnetfuß-Stabantenne oder einer anderen DVB-T tauglichen Antennenanlage mit diesem Eingang.

#### *Mini-USB-2.0 Anschluss*

Dieser Anschluss stellt zusammen mit dem mitgelieferten USB-Kabel die Verbindung zum PC her.

### *Aktivitäts-LED*

Die Aktivitäts-LED signalisiert, dass die Applikation Daten über USB 2.0 von der Cinergy T² anfordert. Ein gutes Zeichen.

### *Infrarot-Empfänger*

Der eingebaute Infrarotempfänger dient zur Kommunikation mit der Fernbedienung. Weitere Informationen zur Fernbedienung und der zugehörigen Software erhalten Sie im entsprechenden Handbuch (Autostarter  $\rightarrow$  Dokumentation  $\rightarrow$  Software).

## <span id="page-8-0"></span>*Anschluss der Hardware und Treiberinstallation.*

Die folgenden Abschnitte erklären Ihnen den Anschluss der Cinergy T² an den Computer und die Treiberinstallation. Anschließend erfolgt der Anschluss der mitgelieferten Stabantenne.

### *Anschluss an die USB-2.0-Schnittstelle.*

- 1. Verbinden Sie den Mini-USB-Stecker des mitglieferten USB-Kables mit der USB-Buchse der Cinergy T².
- 2. Schalten Sie Ihren Computer ein und warten Sie bis das Betriebssystem vollständig betriebsbereit ist.
- 3. Verbinden Sie den anderen Stecker des USB-Kabels mit einer USB-2.0-Schnittstelle Ihres Computers.
- 4. Fahren Sie, abhängig vom Betriebssystem, das Sie einsetzen, mit der entsprechenden Treiberinstallation fort.

### *Installation der Treiber unter Windows 2000 (Service Pack 4)*

Wenn noch nicht geschehen, legen Sie die mitgelieferte Installations-CD in Ihr CD-ROM Laufwerk ein.

- A. Windows 2000 erkennt das neue Gerät und begrüßt Sie mit dem Installationsassistenten. Klicken Sie "Weiter".
- B. Wählen Sie im nun erscheinenden Dialog "Nach einem passenden Treiber für das Gerät suchen (empfohlen)" aus. Klicken Sie "Weiter".
- C. Wählen Sie "CD-ROM-Laufwerke" aus und deaktivieren Sie alle anderen Quellen. Klicken Sie "Weiter".
- D. Windows 2000 findet auf der Installations-CD automatisch den passenden Treiber. Bestätigen Sie mit "Weiter".
- E. Im folgenden Dialog meldet Windows, dass die "Digitale Signatur" für den Treiber nicht gefunden wurde. Klicken Sie auf "Installation fortsetzen".
- F. Schließen Sie die Installation mit "Fertigstellen" ab.

Hiermit ist die Installation der Treiber abgeschlossen und Sie können mit der Installation der Anwendungsprogramme fortfahren.

### <span id="page-9-0"></span>*Installation der Treiber unter Windows XP (Service Pack 1)*

Wenn noch nicht geschehen, legen Sie die mitgelieferte Installations-CD in Ihr CD-ROM Laufwerk ein.

- A. Windows XP erkennt das neue Gerät und begrüßt Sie mit dem Installationsassistenten. Wählen Sie "Software automatisch installieren (empfohlen)" aus und fahren Sie mit "Weiter" fort.
- B. Windows XP findet auf der Installations-CD automatisch den passenden Treiber.
- C. Im folgenden Dialog meldet Windows XP, dass der Treiber den "Windows-Logo-Test" nicht bestanden hat. Klicken Sie auf "Installation fortsetzen".
- D. Schließen Sie die Installation mit "Fertigstellen" ab.

Hiermit ist die Installation der Treiber abgeschlossen und Sie können mit der Installation der Anwendungsprogramme fortfahren.

## *Anschluss der Magnetfuß-Stabantenne*

Verbinden Sie den Antennenstecker der mitgelieferten Magnetfuß-Stabantenne mit dem Antenneneingang (B) der Cinergy T².

**Antennenstandort.** Vermeiden Sie die Nähe elektrischer Verbraucher, die elektromagnetische Strahlung abgeben. Dazu zählen insbesondere Computer, Fernseher, Mikrowellenherde oder Ähnliches. Vermeiden Sie die Nähe von Stahl oder Moniereisen. Positionieren Sie die Antenne in der Nähe eines Fensters. Positionieren Sie die Antenne so hoch wie möglich.

# *Fernbedienung – Einlegen der Batterien*

Falscher Gebrauch der Batterien kann die Fernbedienung zerstören. Bitte beachten Sie die folgenden Punkte:

- -Verwenden Sie keine alten und neuen Batterien gemeinsam.
- Legen Sie die Batterien entsprechend der Plus- und Minusmarkierungen in das Batteriefach ein.

Beachten Sie bei der Entsorgung gebrauchter Batterien bitte die geltenden gesetzlichen Regelungen oder Umweltschutzvorschriften Ihres Landes oder Gebietes.

# <span id="page-10-0"></span>*Anhang A – Häufig gestellte Fragen (FAQ).*

Die "Häufig gestellten Fragen (FAQ)" finden Sie über das Autostartmenü der beiliegenden CD-ROM. Öffnet sich das Autostartmenü nicht automatisch, nachdem Sie die Software & Installations-CD eingelegt haben, wechseln Sie auf das entsprechende CD-ROM-Laufwerk und starten die Datei autorun.exe. Wählen Sie den Menüpunkt "FAQ".

*Hinweis: Die aktuelle Version der FAQ finden Sie unter*  **[http://supporten.terratec.net/.](http://supporten.terratec.net/)**

## *Anhang B – Technische Daten.*

### **Allgemeines**

- -USB 2.0 HiSpeed (480 Mbps), USB Bus powered
- $\bullet$ Treiberunterstützung: Windows 2000 (SP4), Windows XP (SP1)
- $\bullet$ Plug n' Play
- $\bullet$ Spannungsversorgung 5V DC (USB Bus powered)
- $\bullet$ Stromaufnahme 480 mA (USB Bus Powered)
- $\bullet$ Gehäusefarbe: silber/schwarz
- -Abmessungen: 74,5 x 50 x 23 mm
- $\bullet$ 2 Jahre Garantie

### **DVB-T Tuner**

- -VHF-Band III K5-K12 (174 MHz - 230 MHz)
- -UHF-Band IV / V K21-K69 (470 MHz - 862 MHz)
- -Eingangsimpedanz: 75 Ohm
- -COFDM Demodulation (QAM16/QAM64)
- -PLL Synthesizer Technologie

### **Anschlüsse**

- -Mini-USB 2.0 Buchse
- -RF-Antenneneingang (Eingangsimpedanz 75 Ohm)

### **Infrarot-Fernbedienung**

- -37 Tasten
- $\bullet$ Batterieversorgung (2 x AAA)

#### **Bediensoftware**

- - Personal Videorekorder (PVR)
	- Aufnahme im MPEG2-TS Format
	- Export ins MPEG2-PS Format
- $\bullet$ Timeshifting (Zeitversetzte Programmwiedergabe)
- Vollbildmodus
- On-Screen-Display (OSD)
- EPG (Elektronischer Programmführer)
- Videotext mit Fastindexing und Schnellzugriff
- Unbegrenzte Anzahl Programmspeicherplätze
- Fernbedienbar über mitgelieferte Infrarot-Fernbedienung
- $\bullet$ Multilingual (deutsch, englisch, französisch, italienisch, spanisch, niederländisch)

#### **Zusatzsoftware**

- -Ulead DVD Movie Factory 3 TV
- $\bullet$ Cyberlink PowerDVD 5.0

# <span id="page-12-0"></span>*Anhang C –Der Service bei TerraTec.*

"Rien ne va plus - Nichts geht mehr" ist nicht schön, kann aber auch in den besten Systemen einmal vorkommen. In einem solchen Fall steht Ihnen das TerraTecTeam gerne mit Rat und Tat zur Seite.

### **Hotline, Internet.**

Im Falle eines schwerwiegenden Problems - bei dem Sie alleine oder mit fachkundiger Hilfe des vorliegenden Handbuchs, Ihres Nachbarn oder Händlers nicht mehr weiter kommen kontaktieren Sie uns bitte direkt.

Verfügen Sie über einen Internet-Zugang, sollten Sie zunächst die Service- und Support-Angebote unter **<http://supporten.terratec.net/>** nutzen. Dort finden Sie Antworten zu häufig gestellten Fragen (FAQ) und ein Formular für Support-Anfragen per e-mail.

Scheidet diese Möglichkeit, aus finden Sie auf dem Service-Begleitschein, der dem Produkt beiliegt, landesspezifische Hotline-Nummern, um telefonisch mit dem Support-Team in Kontakt zu treten.

Unabhängig, ob Sie sich über das e-mail-Formular oder per Telefon ans uns wenden, sollten Sie unbedingt die folgenden Informationen bereithalten:

- -Ihre Registrierungsnummer,
- diese Dokumentation

Weiterhin ist es für unsere Techniker von Vorteil, wenn Sie während des Telefonats in der Nähe des Gerätes sitzen, um einige Hilfestellungen direkt ausprobieren zu können. Bitte notieren Sie sich beim Kontakt mit unserem SupportTeam unbedingt den Namen des entsprechenden Mitarbeiters. Diesen brauchen Sie, falls ein Defekt vorliegt und Ihr Gerät eingeschickt werden muss.